附件 1

## 招收测试准考证打印流程图

1.登录"中国卫生人才网",点击首页"准考证打印/查 询"

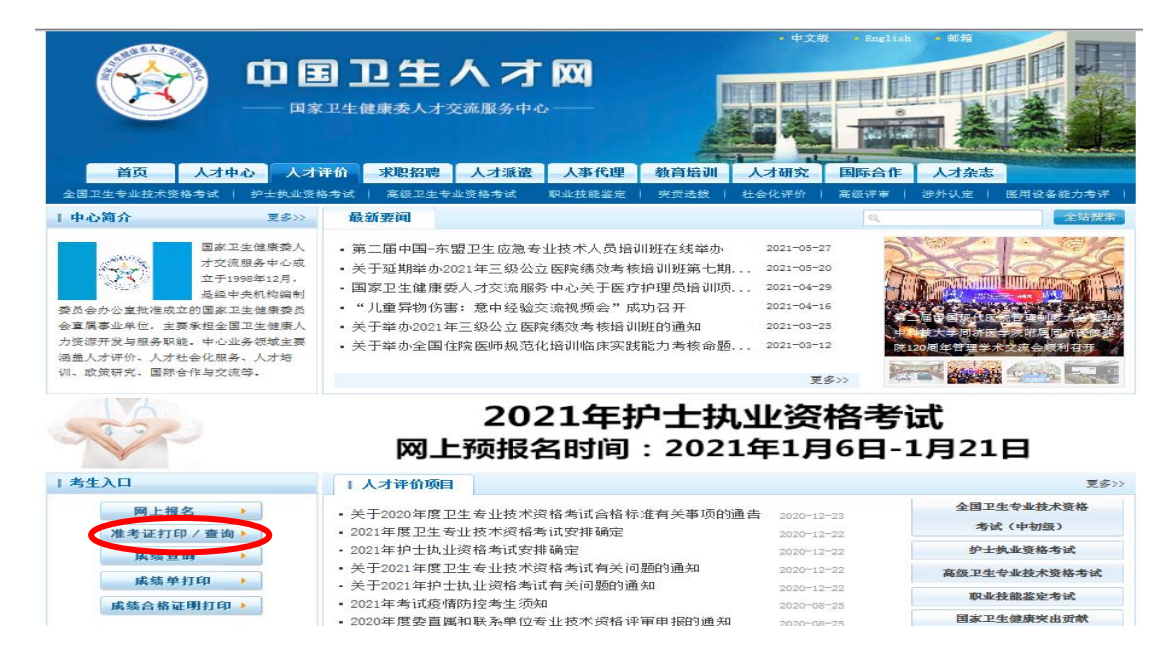

2.在"社会化评价考试"模块,找到"住培招收理论水平 测试",点击其右侧"准考证打印/查询"。

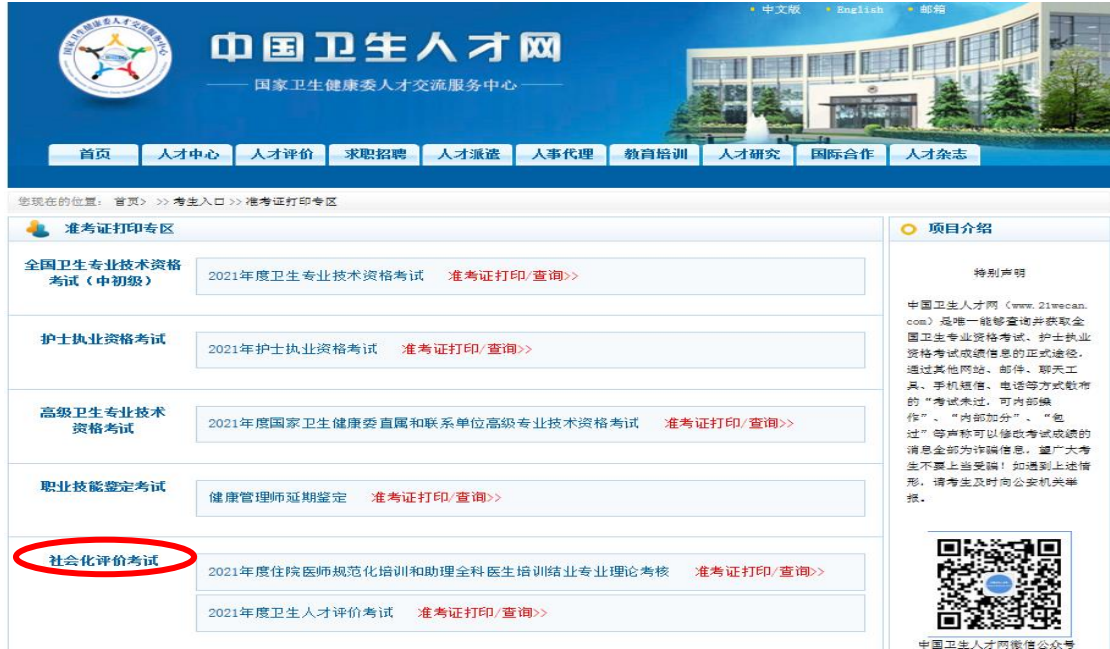

3. 填写姓名、身份证号等住培招收报名信息,并认真核对 准考证上的信息。如确认无误,打印准考证,阅读"考生 须知",并按照准考证上的时间、地点准时参加测试。

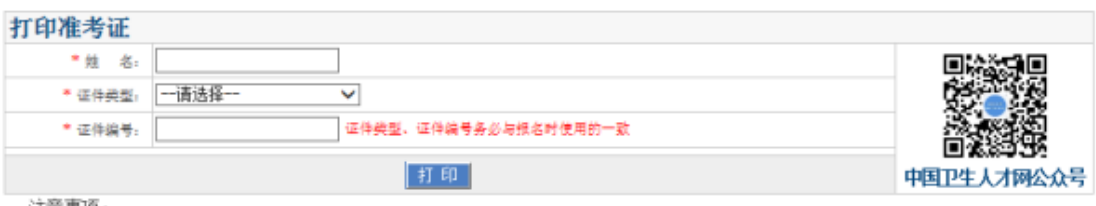

注意事项:<br>请考生认真阅读《 2021年度住院医师规范化培训和助理全科医生培训结业专业理论考核疫情防控考生须知》(请点击下载),并在 考核当天按照当地疫情防控要求参加考核。

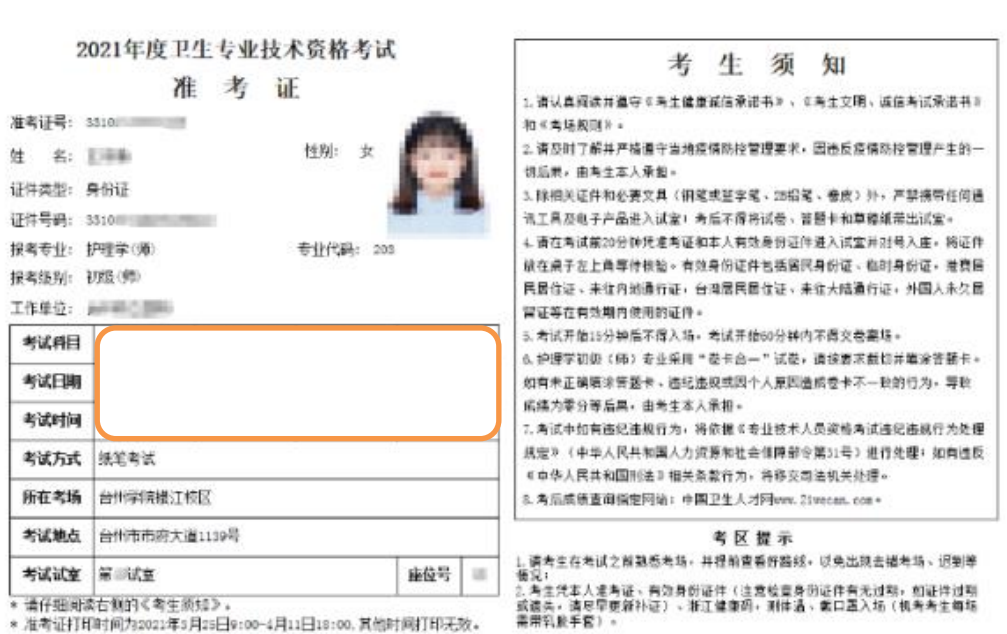

 $\overline{\phantom{iiiiiiiiiiiiiii}}$ 仔细阅读准考证上的信息

温馨提示:准考证上都有相应的考试日期及时间、考试地点,请考生仔细查看自己的准考证 信息,重点阅读《考生须知》。